地域づくりネットワーク福岡県協議会ホームページ内の各団体紹介内容の編集方法について

1.地域づくりネットワーク福岡県協議会 HP から各団体のページを開き、パスワードを入力する。 ※パスワードは各団体によって異なります!メール(koiki@pref.fukuoka.lg.jp)にてお問い合わせください。

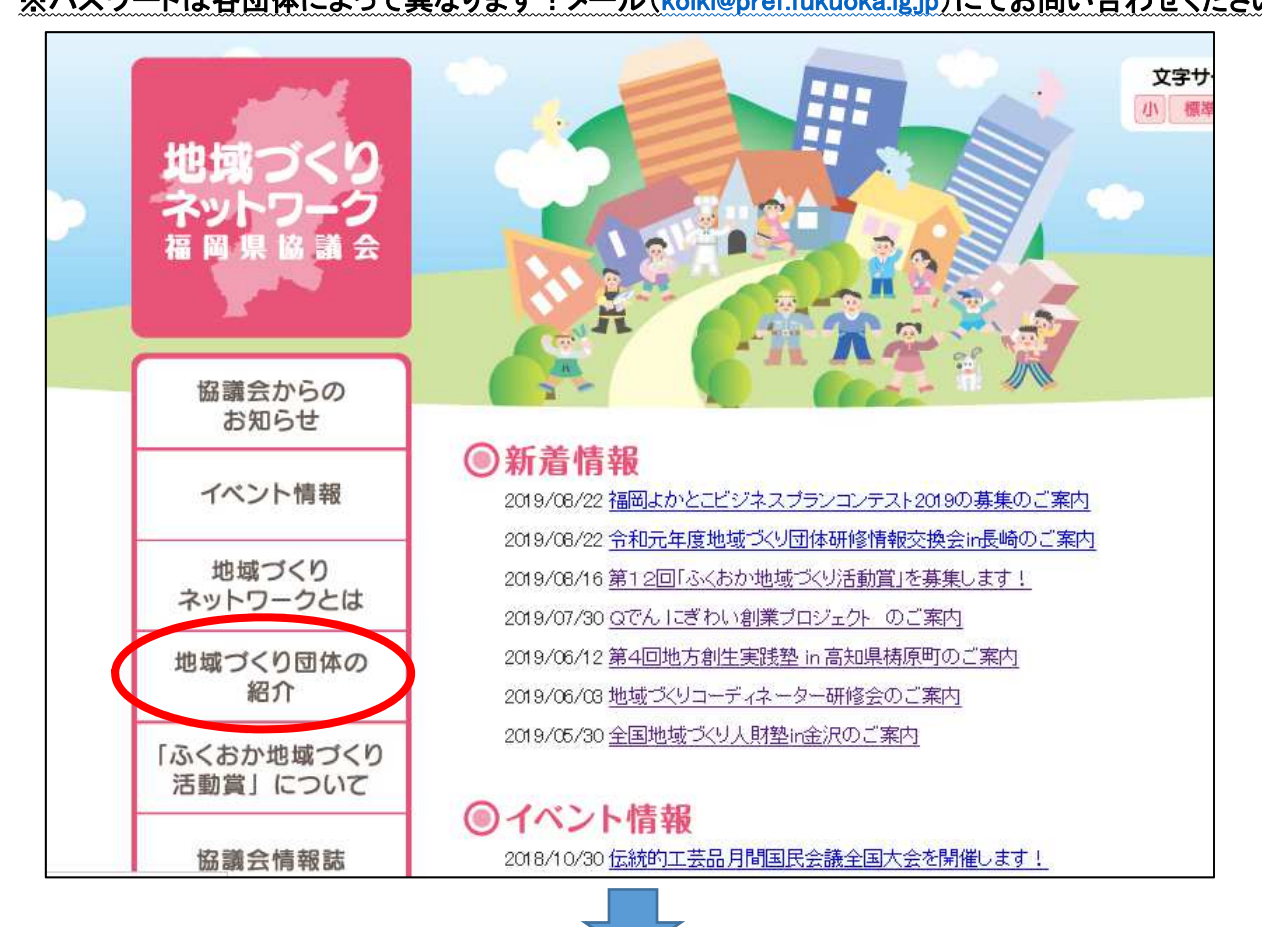

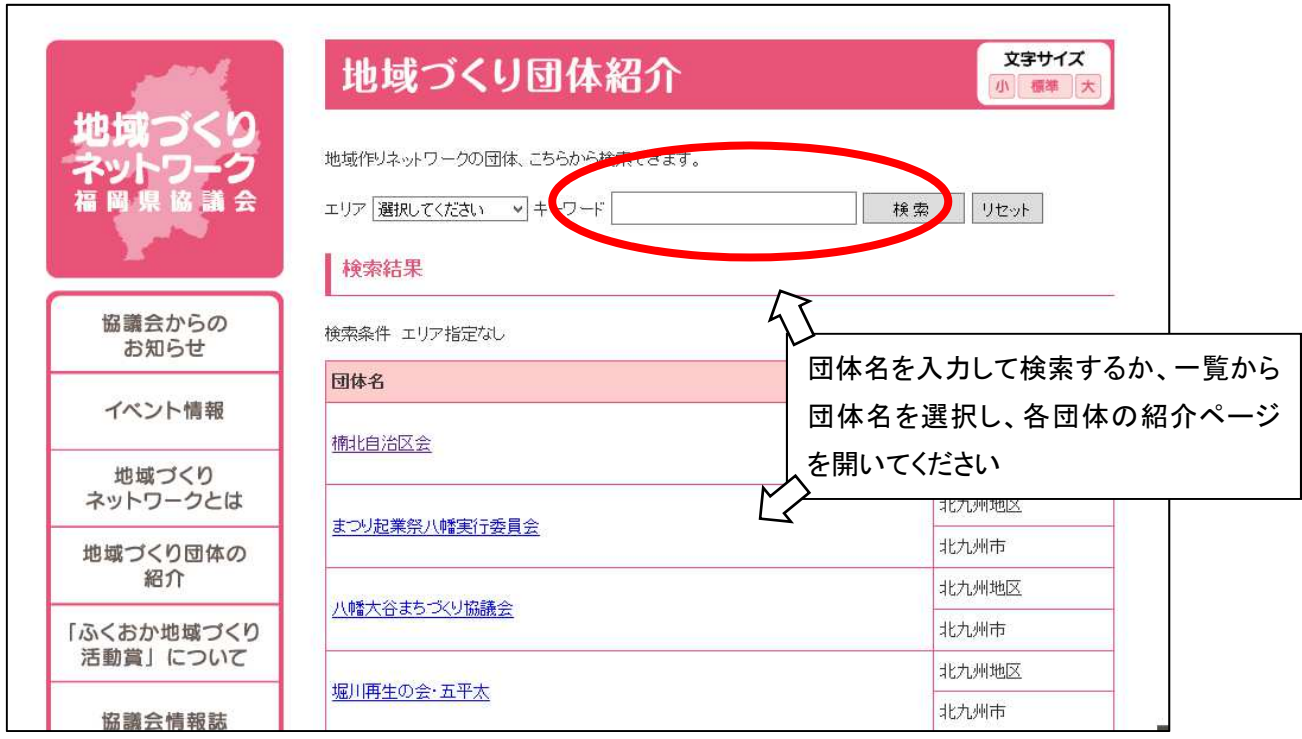

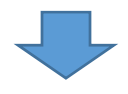

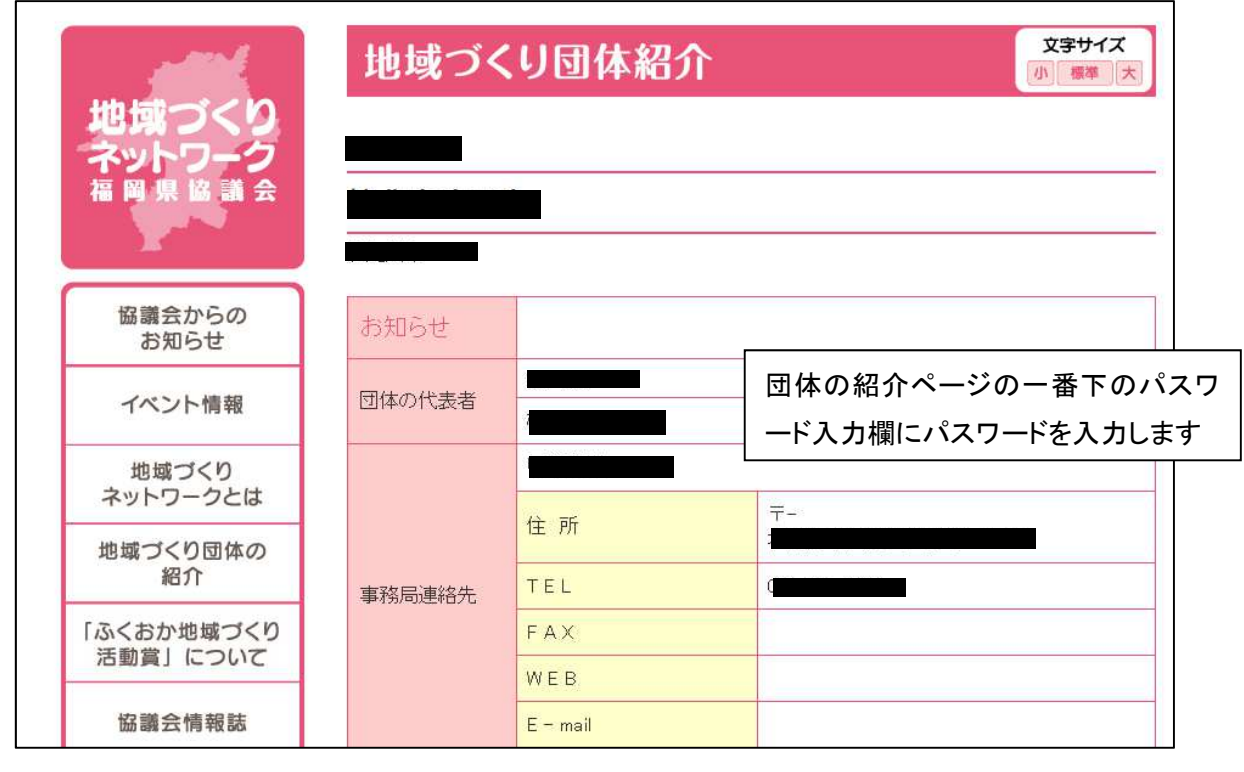

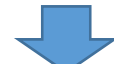

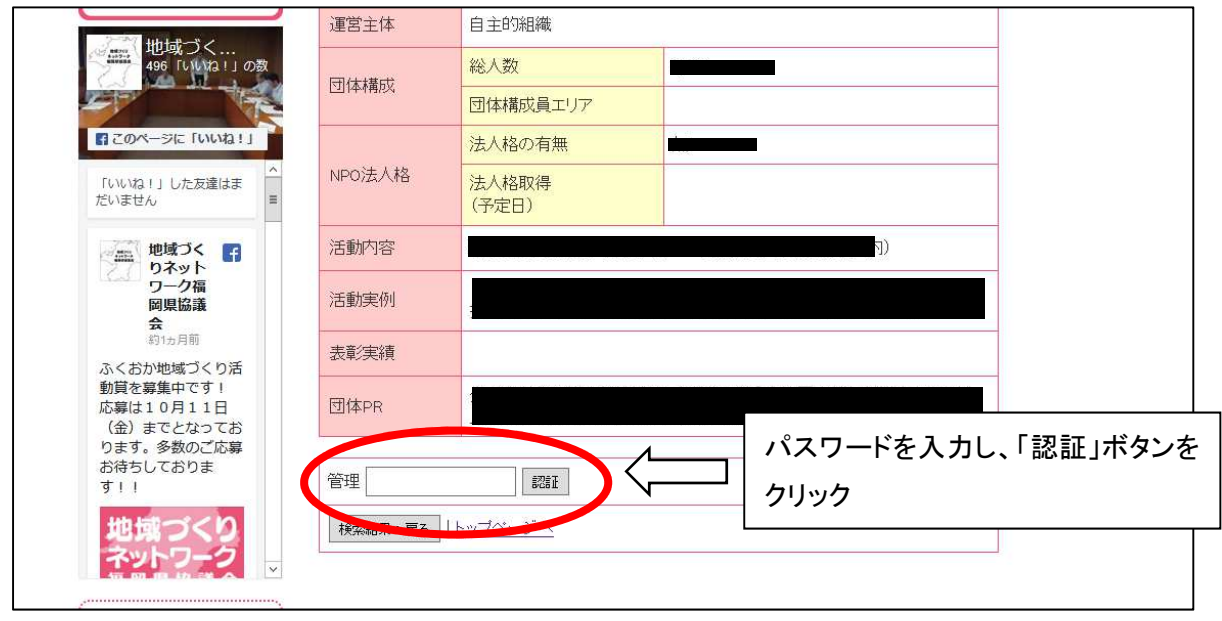

2. 団体紹介ページの編集画面が表示されるので、編集し「以上のように変更する」ボタンをクリックして終

了!

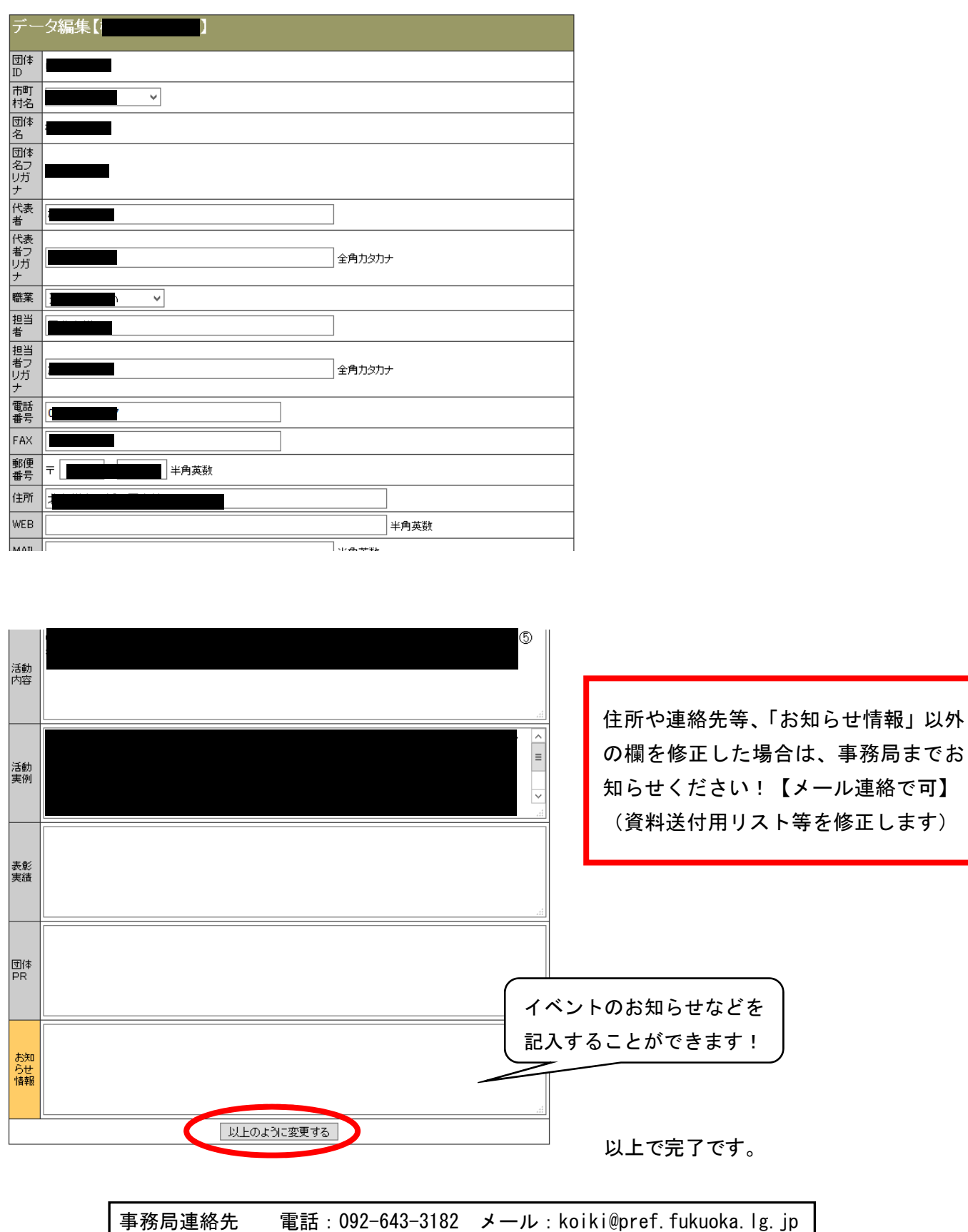